# **Настройки jabber-сервера**

Модуль «Настройки» расположен в Меню «Jabber». Данный модуль предназначен для настройки jabber-сервера.

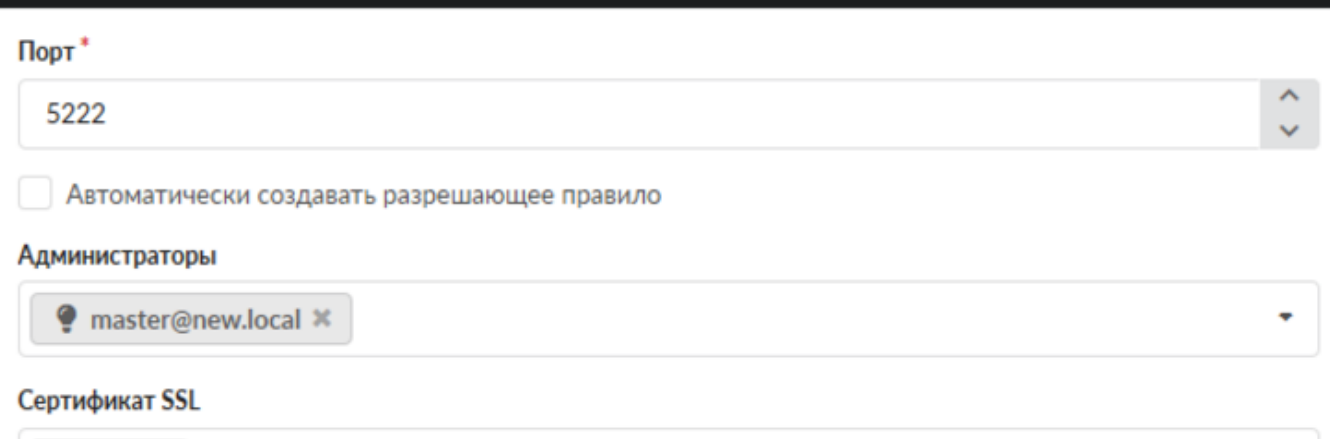

### **Настройки Jabber-конференций**

Конференция - место общения нескольких пользователей jabber. Имеет неповторяющееся в пределах одного сервера имя. Чтобы войти в конференцию, нужно найти соответствующий пункт меню в вашей программе-клиенте. Например, Join Group в Tkabber или Join Groupchat в Psi. Затем ввести имя комнаты и сервер, на котором она находится, например,

conference.up4k.loc. Для того, чтобы создать новую комнату, обычно, нужно просто войти в несуществующую комнату на нужном сервере конференций. Список существующих комнат можно увидеть, используя Service Discovery применительно к серверу конференций.

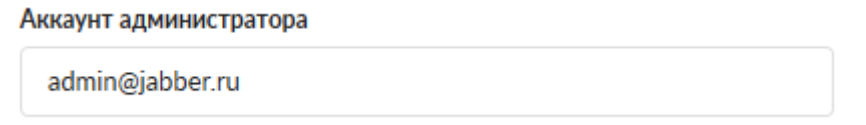

Параметр «Аккаунт администратора» определяет пользователя, который всегда будет администратором в любой создаваемой комнате.

## **Сертификат SSL**

Поле «Сертификат SSL» необходимо для создания защищенного соединения «клиент-сервер». По умолчанию данные по протоколу передаются в открытом виде. Чтобы избежать этого, нужно выбрать в поле заранее сгенерированный SSL-сертификат для Jabber-сервера.

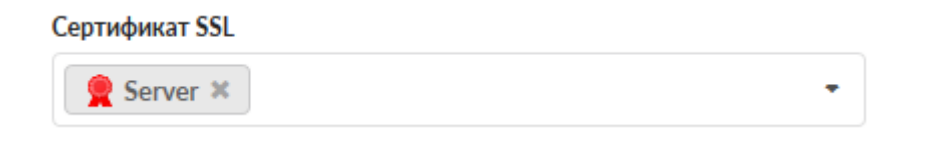

#### **Настройки общего ростера**

Настройки общего ростера:

◆ Использовать общий ростер

• Привязывать пользователей к аккаунтам в общем ростере

Флаг «Использовать общий ростер» включает или отключает общий ростер.

Флаг «Привязывать пользователей к аккаунтам в общем ростере» отвечает за отображение новых добавленных аккаунтов в общий ростер и, соответственно, у других абонентов в списке контактов.

#### **Прокси-сервер для передачи файлов**

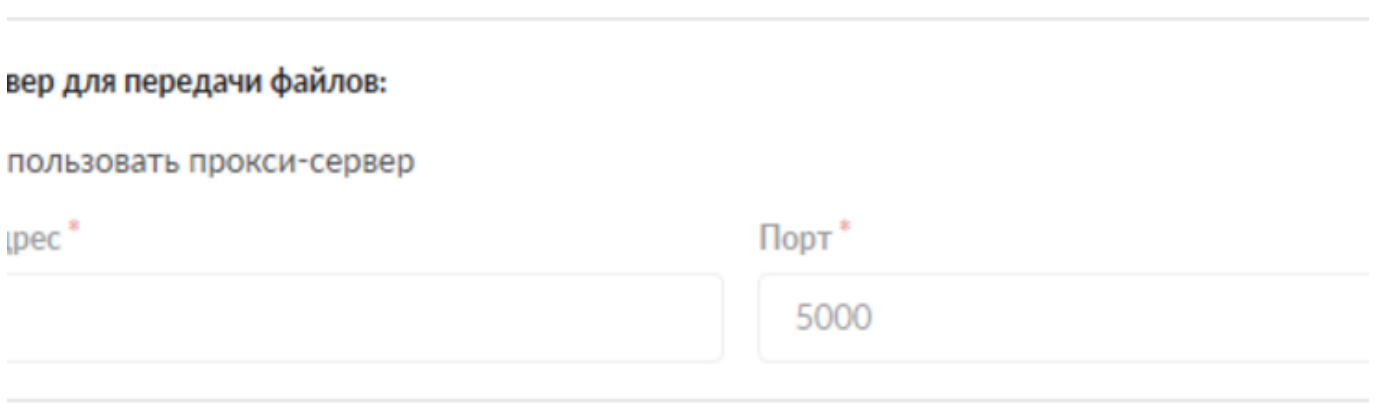

Jabber-сервер ИКС поддерживает передачу файлов через прокси-сервер (Out-of-band). Для этого нужно установить флаг «Использовать прокси-сервер», указать внешний ip-адрес ИКС в поле «Адрес», на котором работает Jabber-сервер, который доступен обоим клиентам, желающим передать файл.

### **Сетевые настройки**

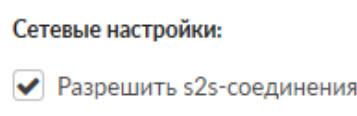

Флаг «Разрешить s2s-соединения» включает поддержку s2s-соединения

From: <https://doc-old.a-real.ru/> - **Документация**

Permanent link: **[https://doc-old.a-real.ru/doku.php?id=ics70:jabber\\_setup&rev=1580131727](https://doc-old.a-real.ru/doku.php?id=ics70:jabber_setup&rev=1580131727)**

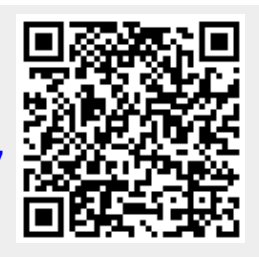

Last update: **2020/01/27 16:28**